## Brugsanvisning

# Bluetooth Input Modul ABTIM (Mouse Switch)

Rev.MW12102023

FW: rev.M1d

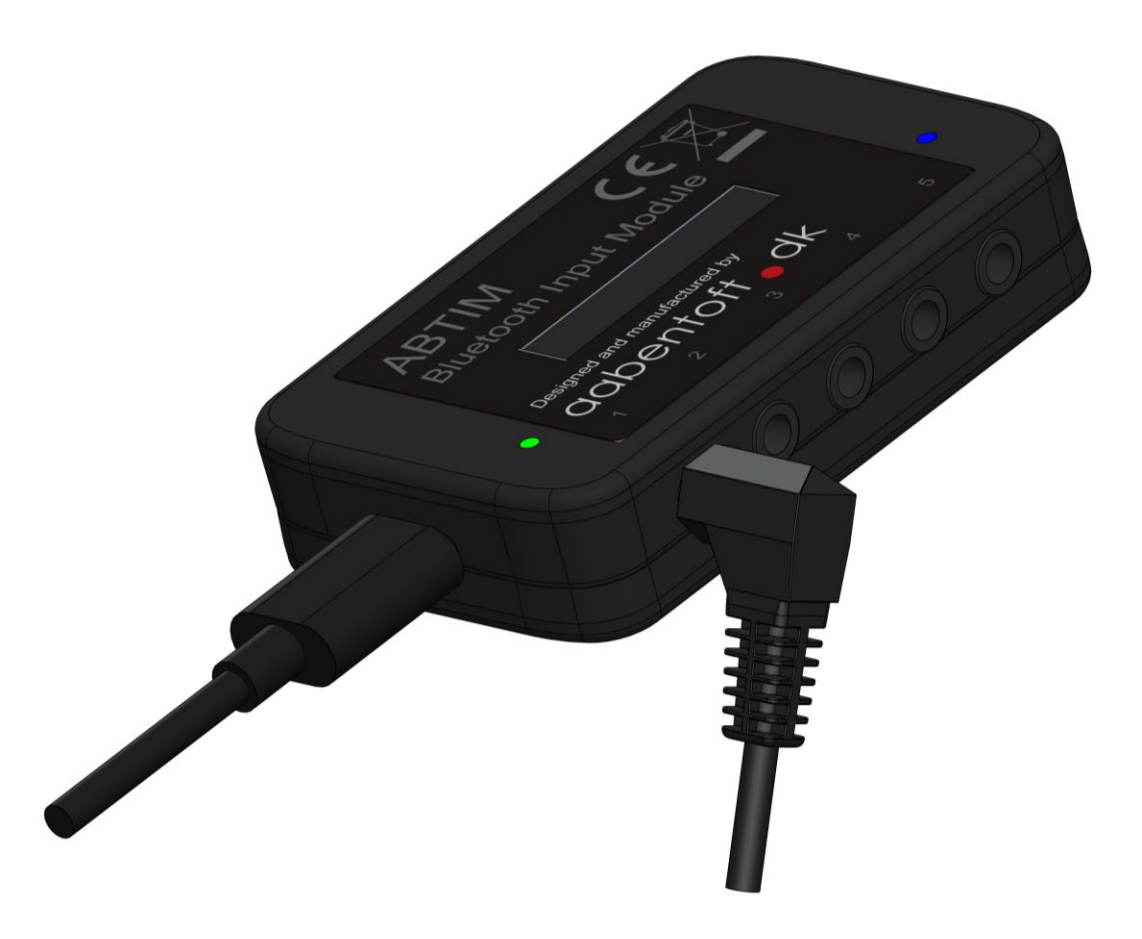

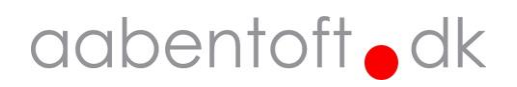

## Funktionsbeskrivelse

ABTIM (Mouse Switch) er et Bluetooth modul, som gør det muligt at sende musefunktioner som klik, holdetryk og scroll til en computer, iOS eller Android enhed fra én eller flere 0/1-kontakter.

Det er muligt at tilslutte op til fem 0/1-kontakter og bestemme hvilke funktioner, der skal være til rådighed fra kontakterne. Alle funktioner kan alene betjenes fra én 0/1-kontakt, men funktionerne kan også deles ud således de betjenes fra flere kontakter.

Modulet indeholder et batteri, der kan levere strøm til ca. 60 timers brug, men da ABTIM som standard går i standby efter 5 minutter inaktivitet vil batteriet i paksis kunne forsyne modulet i meget længere tid mellem ladningerne. Modulet vækkes fra standby ved tryk på én af de tilsluttede kontakter. Det er også en mulighed at tilslutte fast forsyning til modulet gennem USB-C stikket, hvorved der ikke længere skal tages hensyn til batteristanden.

Det er muligt at ændre en lang række funktioner i ABTIM for at imødekomme helt særlige krav fra brugeren.

Modulet kan kombineres med andre Bluetooth enheder, som f.eks. den intergrerede Bluetooth musesimulator som f.eks. findes i styresystemerne Dynamic LiNX eller PGDT Rnet.

Eftersom det kan være en udfordring at tilbyde betjening af musens klik-funktioner og scroll fra eksterne kontakter på disse systemer, kan ABTIM anvendes til at udføre disse funktioner, således at markøren styres fra den intergrerede mus, men musens øvrige funktioner styres fra ABTIM. Derved kan man tilbyde en løsning, hvor alle musens funktioner kan betjenes fra joysticket og én 0/1-kontakt.

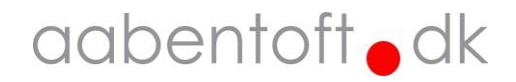

### Hurtigt i gang med ABTIM…

Tilslut en kontakt til jack indgangen der er markeret med "1".

Bluetooth Input Modulet tændes ved at aktive kontakten.

Den blå diode vil begynde at blinke og kan nu parres med PC, iOS eller Android enheden (hvis der er tale om en ældre enhed, så skal enheden være kompatibel med Bluetooth 4.0 eller senere).

ABTIM vil optræde på listen over fundne enheder som "Aabentoft ABTIM -XXXX", hvor XXXX indikerer modulets ID nummer (sidste fire karakterer fra modulets MAC-adresse). Fuldfør parringen fra enheden, hvorefter den blå diode på ABTIM vil lyse konstant.

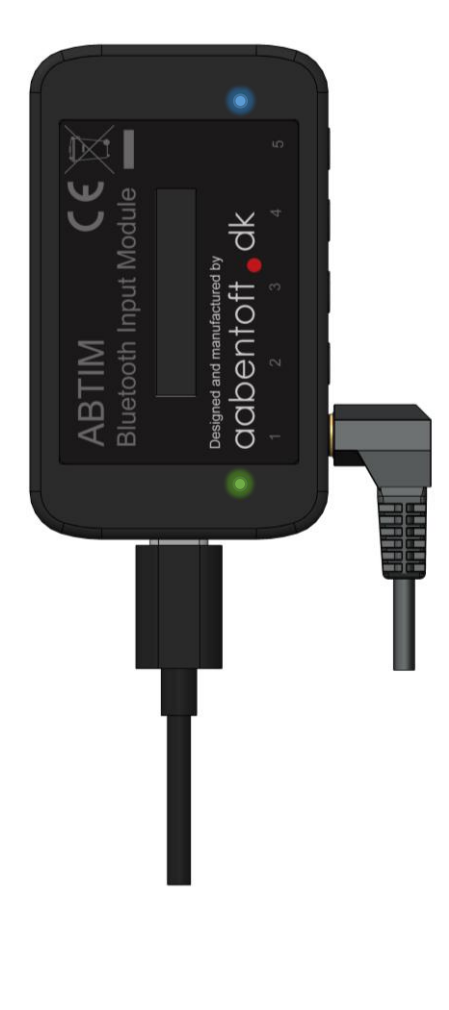

Bluetooth parringen er beskrevet lidt mere detaljeret lidt senere i denne manual.

Den nederste diode har flere funktioner og anvendes bla. som ladeindikator, men også til at navigere i menusystemet, samt indikator for aktivering af 0/1-kontakterne. Dette er også beskrevet senere i manualen.

Som standard er rækkefølgen på funktionerne, der styres af fra kontakterne sat op jf. nedenstående skema.

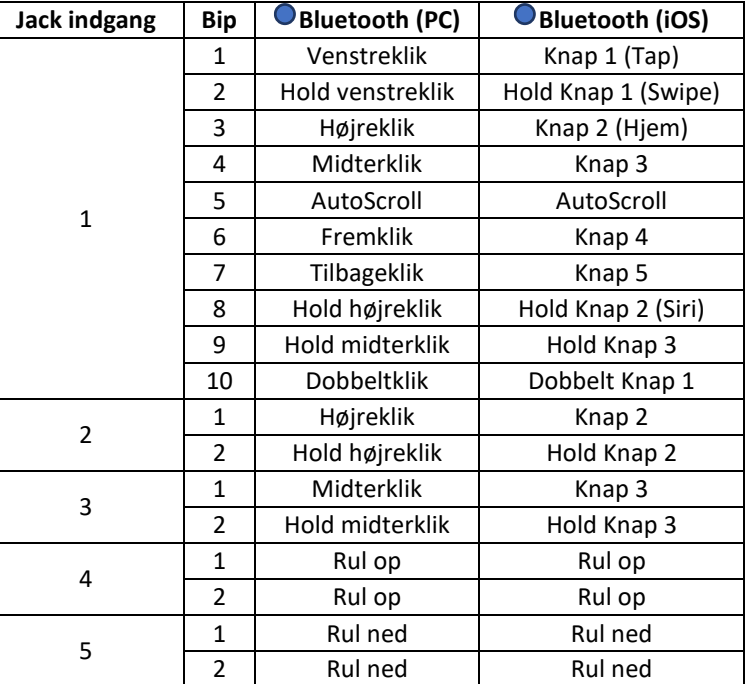

Ligeledes er der også valgt en standard lydindstilling og scanningshastighed for ABTIM. Disse indstillinger gennemgås senere i denne manual.

Der er forskel på jack indgang 1 og de øvrige fire jack indgange. Hvor Jack indgang 2 – 5 kun har 2 funktioner hhv. kort og langt tryk, indeholder Jack 1 en scanningrække, der indeholder 10 pladser.

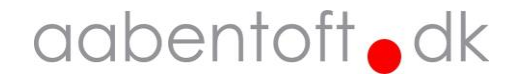

## Opsætning

Opsætning af modulet sker ved at tilslutte ABTIM til en PC via USB-C porten i bunden af modedulet. Til opsætning anvendes en "Serial Monitor", f.eks. Arduino Serial Monitor. Denne terminal kræver minimal opsætning, hvor der blot vælges den korrekte COM-port og BAUD-rate 115200 kbs.

Arduino Serial Monitor er en del af Arduino IDE softwaren og kan hentes gratis fra: <https://www.arduino.cc/en/software>

Efter installation af Arduino vælges den korrekte COM-port under "Værktøjer" -> "Port"

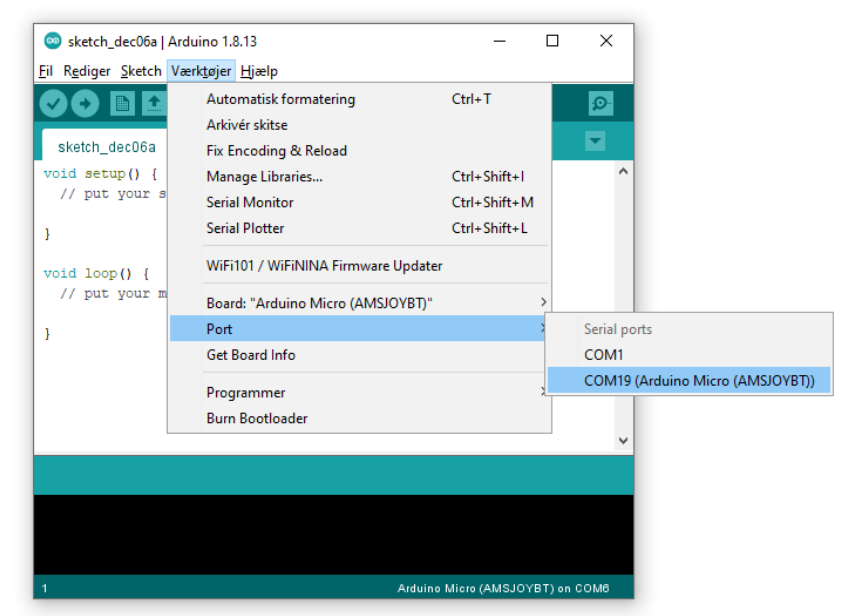

Åbn terminalvinduet "Serial Monitor" på ikonet i øverste højre hjørne (markeret med den røde cirkel).

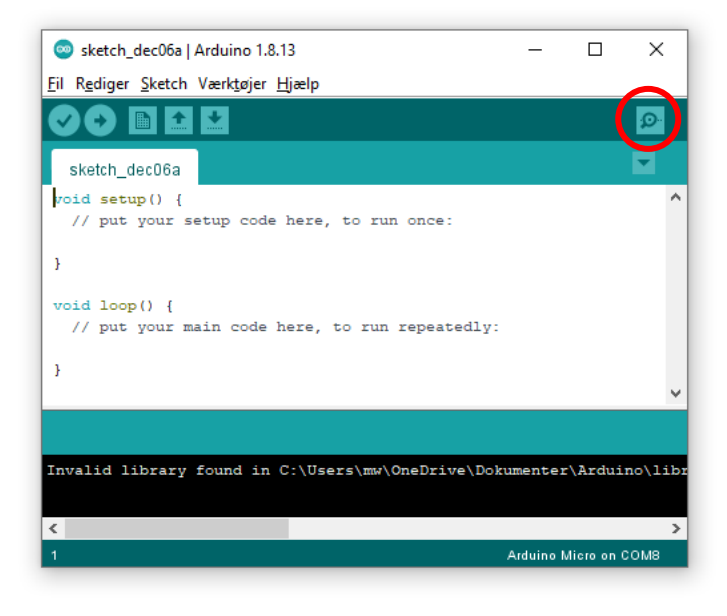

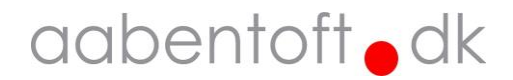

I det tilfælde det foretrækkes at anvende en anden serial terminal opsættes denne til følgende:

*Status for device COM-port: ------------------------ Baud: 115200 Parity: None Data Bits: 8 Stop Bits: 1 Timeout: OFF XON/XOFF: OFF CTS handshaking: OFF DSR handshaking: OFF DSR sensitivity: OFF DTR circuit: ON RTS circuit: ON*

I den forbindelse kan programmet YAT (Yet Another Terminal) anbefales.

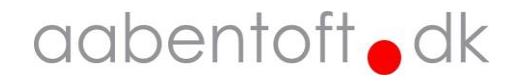

#### **Vis opsætning**

For at udlæse modulets nuværende opsætning, sendes en vilkårlig tast. I nedenstående eksempel sendes 'a' til ABTIM, hvorefter den aktuelle opsætning vises.

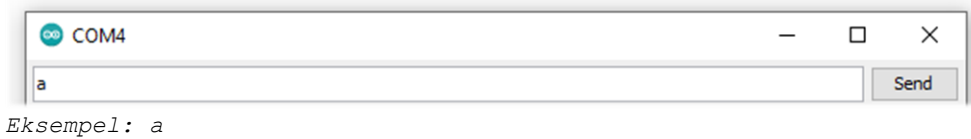

ABTIM svarer tilbage med en oversigt over opsætningsparametrene. Ved ændring af parametrene gemmes disse i modulets hukommelse og ændres derfor ikke, hvis forsyningen fjernes fra modulet.

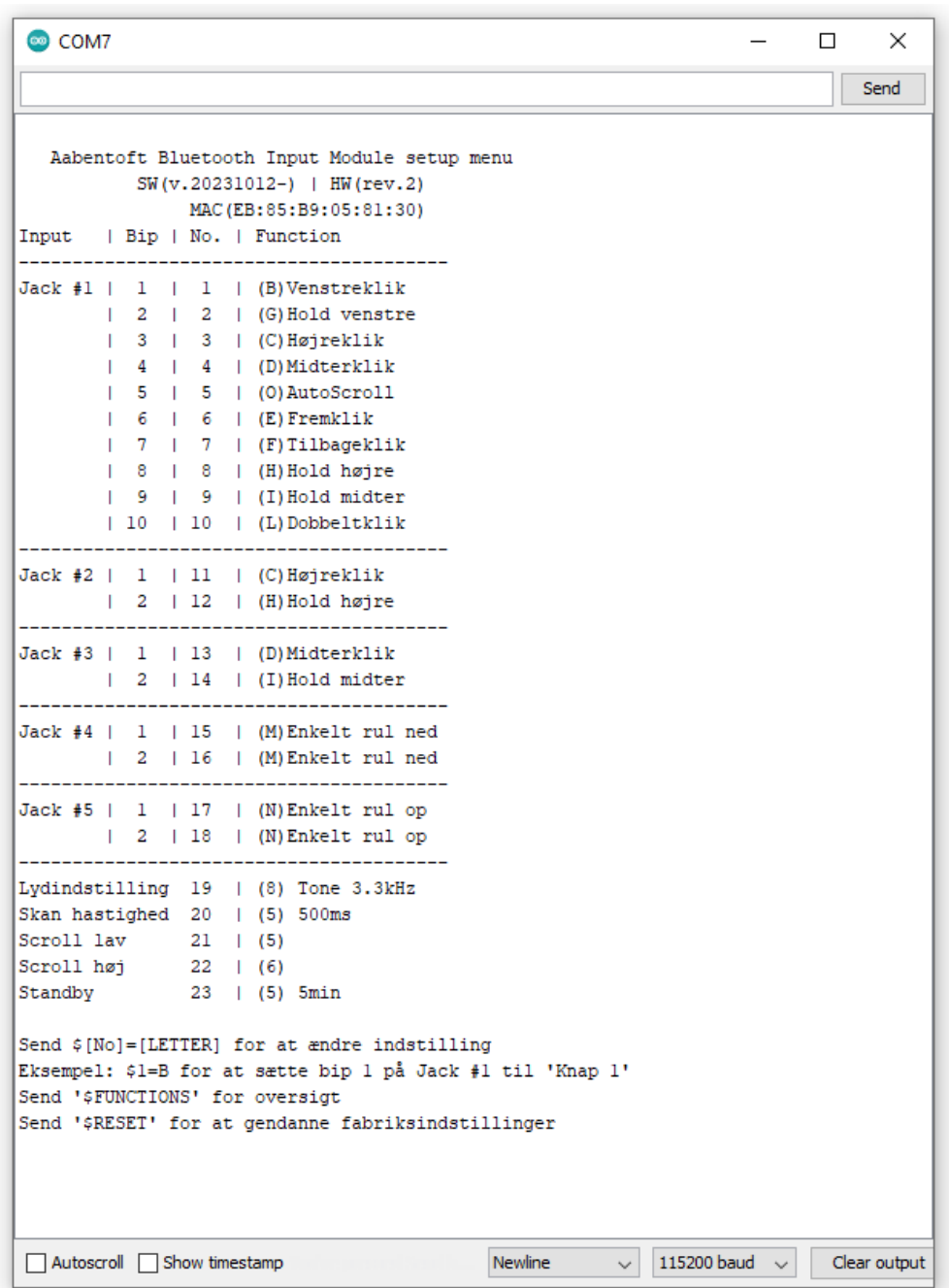

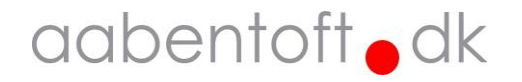

For at ændre opsætningen sendes kommandoer via terminalen. Alle kommandoer starter med "\$" (dollartegn) efterfulgt funktionsnummeret efterfulgt af "=" (lighedstegn), hvorefter der skrives, hvad funktionen skal være.

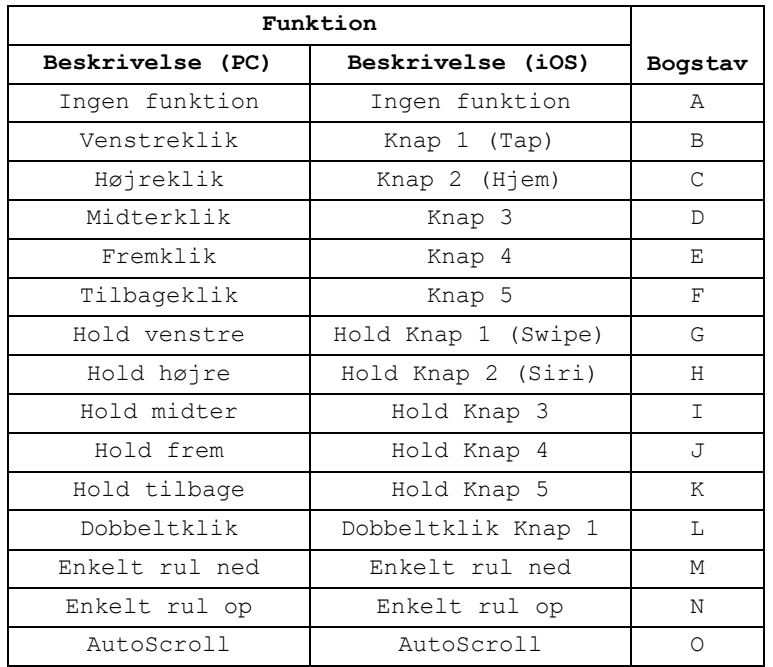

Funktionerne for jack indgangene er tildelt et bogstav som anvendes til opsætningen.

Kolonnerne "Funktion" i oversigten angiver hvilken funktion der er tildelt de karakterer der anvendes ved opsætningen af de fem jack indgange på ABTIM.

Gældende for jack indgangene 2, 3, 4 og 5 gælder det at, hvis der den samme funktion vælges på både kort og langt tryk, så aktiveres funktionen med det samme og funktionen holdes sammen med kontakten. Med andre ord så følger funktionen kontaktens input.

Hvis der aktiveres en funktion, der holder en funktion, som f.eks. "Hold venstreklik" eller "Swipe", så slipper ABTIM automatisk funktionen efter ca. 10 sekunder uden aktivitet på jack indgangene.

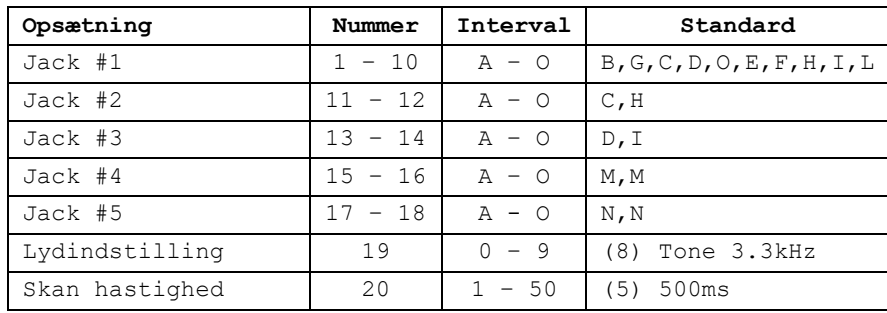

I de efterfølgende afsnit beskrives dette yderligere og der kan findes eksempler på kommandoerne. Ved ændring af indstillinger kvitterer ABTIM med et kort dobbeltbip. Er den indtastede værdi ikke indenfor grænserne fejlmelder ABTIM og afgiver et lidt længere lavfrekvent bip.

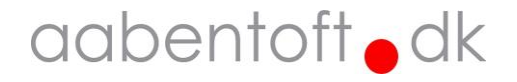

#### **Funktion 1 – 18 / Jack inputs**

På ABTIM findes fem 3,5mm jack mono indgange for tilslutning af eksterne 0/1-kontakter. Det er muligt at ændre, hvilke funktioner der skal være tilgængelige, samt i hvilken rækkefølge funktionerne skal ligge i skanningssekvensen. Indgangene nummer er markeret nederst på labelen.

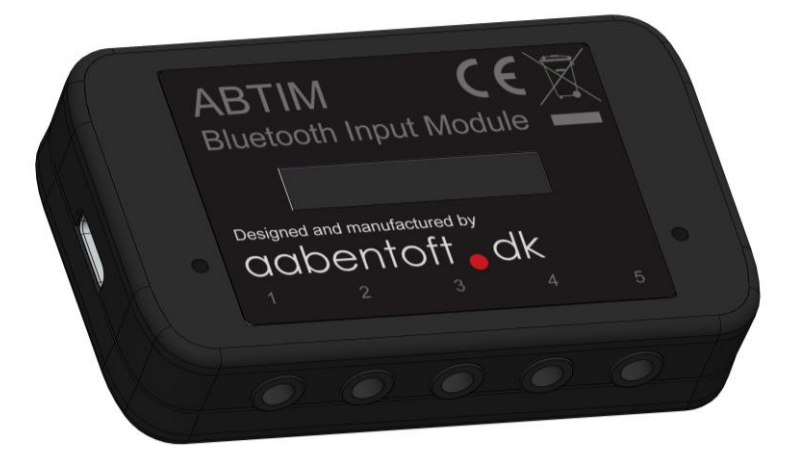

Jack #1 er forskellig fra de fire øvrige jack indgange, idet den indeholder op til 10 funktioner, som aktiveres gennem en skanningssekvens. De øvrige fire jack indgange indeholder hver 2 funktioner, som aktiveres gennem enten et kort eller langt tryk på den tilsluttede kontakt. Sættes "Bip 1" og "Bip 2" på en Jack indgang til samme funktion, udføres denne funktion så snart kontakten der er tilsluttet aktiveres og holdes så længe kontakten holdes sluttet.

I nedenstående eksempel sættes bip 2 (funktion 2) i Jack #1 op til at aktivere og holde et venstreklik. Anvendes f.eks. til at markere eller trække et objekt.

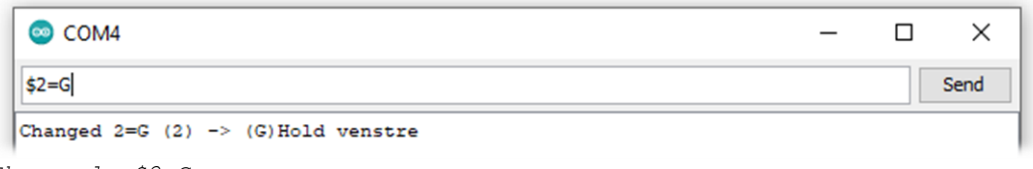

*Eksempel: \$2=G*

I nedenstående eksempel sættes "Bip 1"(funktion 15) og "Bip 2"(funktion 16) i Jack #4 op til at udføre "Rul op" (N). Ved at vælge samme funktion for hhv. kort og langt tryk aktiveres rul-funktionen med det samme og holdes så længe Jack #4 holdes sluttet.

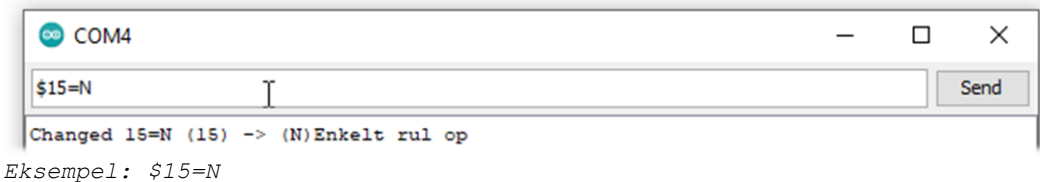

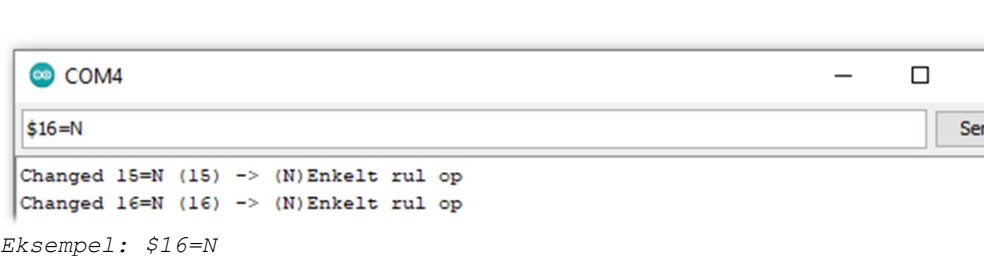

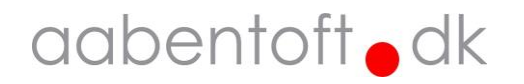

 $\times$ 

hr

#### **Funktion A - Ingen funktion**

Vælg denne hvis der ikke skal udføres nogen handling når funktionen aktiveres.

#### **Funktion B - Venstreklik / Knap 1 (Tap)**

Der udføres ud venstreklik når denne handling aktiveres. På en iOS enhed svarer dette til aktivering af "Knap 1". Denne funktion anvendes typisk til at udføre et "Tap" hvor markøren er placeret. Dette forudsætter at "Knap 1" er valgt som "Enkelttryk" under Assistive Touch. Opsætningen af dette er uddybet under afsnittet "Opsætning af "Knapper" i iOS".

#### **Funktion C – Højreklik / Knap 2 (Hjem)**

Der udføres ud højreklik når denne handling aktiveres. På en iOS enhed svarer dette til aktivering af "Knap 2". Hvilken handling "Knap 2" skal udføre vælges under Assitive Touch. Dette er beskrevet senere i manualen under afsnittet "Opsætning af "Knapper" i iOS".

#### **Funktion D – Midterklik / Knap 3**

Der udføres ud klik fra midterknappen når denne handling aktiveres. På en alm. håndmus findes midterknappen mange gange ved at trykke ned på scroll-hjulet. På en Windows PC anvendes funktionen som standard til aktivere en speciel scroll-funktion i internetbrowseren. På en iOS enhed svarer dette til aktivering af "Knap 3". Hvilken handling "Knap 3" skal udføre vælges under Assitive Touch. Dette er beskrevet senere i manualen under afsnittet "Opsætning af "Knapper" i iOS".

#### **Funktion E – Fremklik / Knap 4**

Der udføres ud klik på "Forward" når denne handling aktiveres. På de lidt mere avancerede håndmus findes fremknappen ved tommeltotten og anvendes f.eks. til at aktivere "Frem" knappen i en interbrowser. I andre applikationer kan "Forward" have andre funktioner f.eks. "Annullere fortrudt handling". På en iOS enhed svarer dette til aktivering af "Knap 4". Hvilken handling "Knap 4" skal udføre vælges under Assitive Touch. Dette er beskrevet senere i manualen under afsnittet "Opsætning af "Knapper" i iOS".

#### **Funktion F – Tilbageklik / Knap 5**

Der udføres ud klik på "Back" når denne handling aktiveres. På de lidt mere avancerede håndmus findes tilbageknappen ved tommeltotten og anvendes f.eks. til at aktivere "Back" knappen i en interbrowser. I andre applikationer kan "back" have andre funktioner f.eks. "Fortryd handling".

På en iOS enhed svarer dette til aktivering af "Knap 4". Hvilken handling "Knap 4" skal udføre vælges under Assitive Touch. Dette er beskrevet senere i manualen under afsnittet "Opsætning af "Knapper" i iOS".

#### **Funktion G - Hold venstre / Hold Knap 1 (Swipe)**

Hold venstreklik anvendes typisk på en PC til at trække et objekt eller til at markering tekst eller filer. Der er en funktion i ABTIM der automatisk slipper en hold funktion efter ca. 10 sek. På en iOS enhed anvendes denne funktion typisk til at udføre et "Swipe". Dette kræver dog at "Knap 1" er valgt til at udføre et "Enkelttryk" under Assistive Touch. Opsætningen af dette er uddybet under afsnittet "Opsætning af "Knapper" i iOS".

#### **Funktion H - Hold højre / Hold Knap 2 (Siri)**

Denne funktion holder et højreklik. Der er en funktion i ABTIM der automatisk slipper en hold funktion efter ca. 10 sek. På en iOS enhed anvendes denne funktion typisk til at holde "Hjem" knappen nede for at

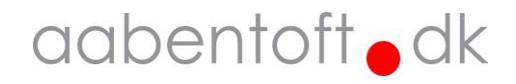

aktivere Siri. Dette forudsætter dog at "Knap 2" er sat op til at betjene "Hjem" under Assistive Touch. Dette er uddybet under afsnittet "Opsætning af "Knapper" i iOS".

#### **Funktion I - Hold midter / Hold Knap 3**

Denne funktion holder et midterklik. Der er en funktion i ABTIM der automatisk slipper en hold funktion efter ca. 10 sek.

#### **Funktion J - Hold frem / Hold Knap 4**

Denne funktion holder et fremklik. Der er en funktion i ABTIM der automatisk slipper en hold funktion efter ca. 10 sek.

#### **Funktion K - Hold tilbage / Hold Knap 5**

Denne funktion holder et tilbageklik. Der er en funktion i ABTIM der automatisk slipper en hold funktion efter ca. 10 sek.

#### **Funktion L – Dobbeltklik**

Denne funktion udfører et dobbelt venstreklik. Dette anvendes primært til at åbne programmer på en PC.

#### **Funktion M - Enkelt rul ned**

Denne funktion udfører et enkelt rul med scroll-hjulet i modsat retning af funktion N.

#### **Funktion N - Enkelt rul op**

Denne funktion udfører et enkelt rul med scroll-hjulet i modsat retning af funktion M.

#### **Funktion O - AutoScroll**

Denne funktion aktivere en speciel scroll-funktion kaldet "AutoScroll", hvor det er muligt at anvende kontakten til at scrolle op og ned. Når ABTIM er i AutoScroll vil alle de tilsluttede kontakter have samme funktion. Farven på LED'en ved USB stikket skifter til magenta mens modulet er i denne tilstand. Et kort klik fra én af de tilsluttede kontakter, hvor kontakten slippes efter 1. bip, vil påbegynde en langsom scroll i én retning. Trykkes der igen øges scroll hastigheden. Scroll stopper når kontakten slippes. Aktiveres kontakten og slippes efter 2. bip scrolles der i modsatte retning af 1. bip. Scroll vil ligeledes være langsom, men aktiveres kontakten vil der scrolles hurtigere og scroll vil stoppe, når kontakten slippes. Aktiveres kontakten og slippes efter det 3. bip vil AutoScroll afsluttes.

#### **Funktion 19 / Lydindstilling [0 - 9] – (OFF / 460Hz – 3.7kHz)**

Brug denne kommando for at ændre karakteren på biplyden, der anvendes ved gennemskanning af funktionerne, når kontakterne aktiveres. Dette kan blandt andet være nødvendigt i de tilfælde, hvor en bestemt biplyd enten kan være svær at høre eller en bestemt frekvens er for markant.

Der er 9 forskellige lyde at vælge imellem og frekvensen for biplydene varierer i step fra ca. 460Hz – 3.7kHz. For at slukke for biplyden sættes parameteren til '0'. I nedenstående eksempel slukkes lyden for ABTIM.

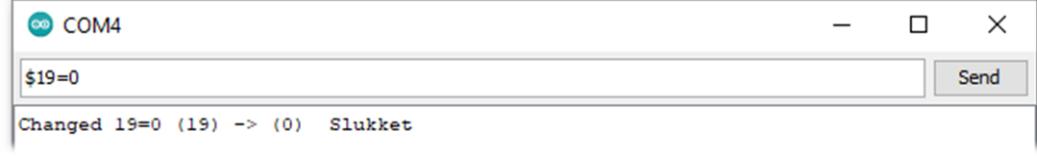

*Eksempel: \$19=0*

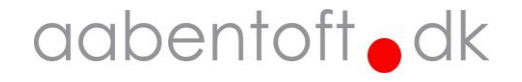

#### **Funktion 20 / Skan hastighed [1 – 50] – (100ms – 5s)**

Hvis gennemskanningen når kontakten aktiveres går for hurtig eller langsomt er det muligt at ændre hastigheden. Hastigheden angives som pausen mellem bip'ene og sættes som x antal 100ms. I nedenstående eksempel sættes skanningshastigheden til 1s.

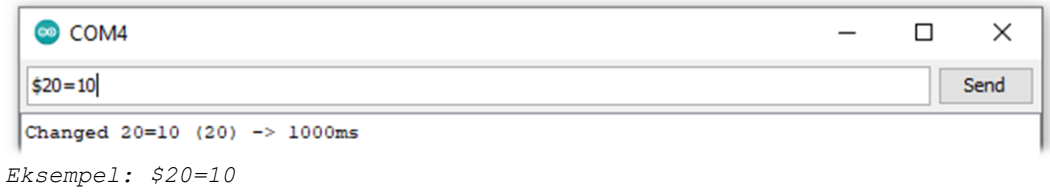

#### **Funktion 21 / Scroll lav hastighed [1 – 9]**

Ved brug af AutoScroll scrolles der med to forskellige hastigheder. Den langsomste hastighed justeres på denne parameter.

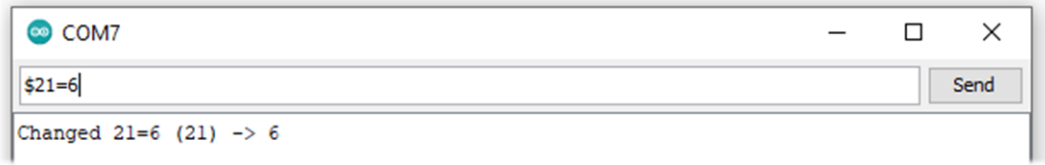

*Eksempel: \$21=6*

#### **Funktion 22 / Scroll høj hastighed [1 – 9]**

Ved brug af AutoScroll scrolles der med to forskellige hastigheder. Den højeste hastighed som er aktiv når kontakten aktiveres justeres på denne parameter.

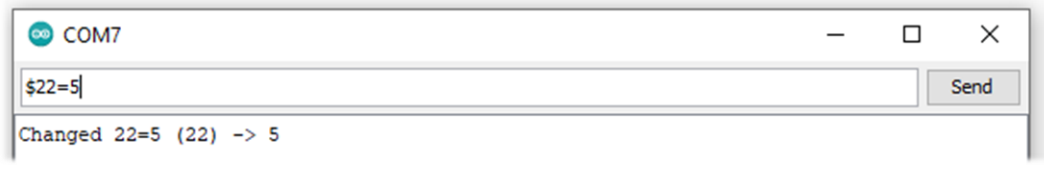

*Eksempel: \$22=5*

#### **Funktion 23 / Standby tid [1 – 20] – (1 – 20 minutter)**

Her justeres hvor lang tid der ønskes før ABTIM går i standby. Dette vil have stor indflydelse på batteritiden. I nedenstående eksempel sættes standbytiden til 5min.

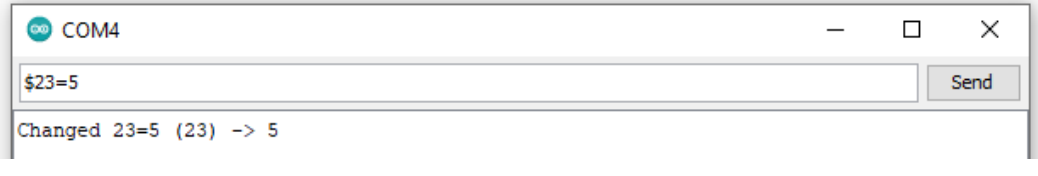

*Eksempel: \$23=5*

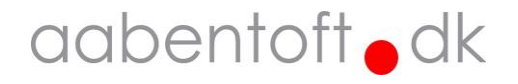

#### **'\$RESET' – Reset til fabriksindstillinger**

Input | Bip | No. | Function ---------------------------------------- Jack #1 | 1 | 1 | (B)Venstreklik | 2 | 2 | (G)Hold venstre | 3 | 3 | (C)Højreklik | 4 | 4 | (D)Midterklik | 5 | 5 | (O)AutoScroll | 6 | 6 | (E)Fremklik | 7 | 7 | (F)Tilbageklik | 8 | 8 | (H)Hold højre | 9 | 9 | (I)Hold midter | 10 | 10 | (L)Dobbeltklik ---------------------------------------- Jack #2 | 1 | 11 | (C)Højreklik | 2 | 12 | (H)Hold højre ---------------------------------------- Jack  $#3$  | 1 | 13 | (D) Midterklik | 2 | 14 | (I)Hold midter ---------------------------------------- Jack #4 | 1 | 15 | (M)Enkelt rul ned | 2 | 16 | (M)Enkelt rul ned ---------------------------------------- Jack #5 | 1 | 17 | (N)Enkelt rul op | 2 | 18 | (N)Enkelt rul op ---------------------------------------- Lydindstilling 19 | (8) Tone 3.3kHz Skan hastighed 20 | (5) 500ms

Standard opsætningen kan genkaldes ved en RESET kommando. Ved anvendelse af denne kommando sættes indstillingerne jf. nedenstående:

#### I nedenstående eksempel udføres et reset af indstillingerne.

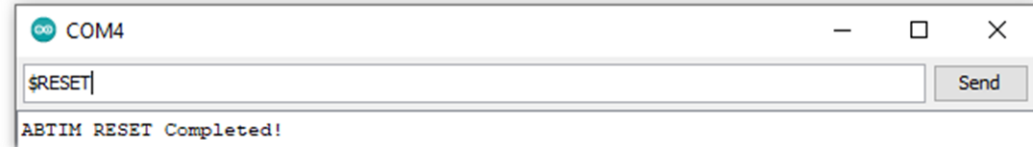

*Eksempel: \$RESET*

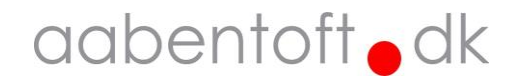

## Bluetooth forbindelse

Følgende procedure anvendes til parring af Bluetooth Input Modulet.

- 1. Tænd ABTIM ved at aktivere én af de tilsluttede kontakter. Modulet går på standby efter 120 sekunder, hvis kontakten ikke aktiveres eller parringen er gennemført.
- 2. Kontrollér at den blå diode på ABTIM blinker i fast rytme. *Hvis ABTIM tidligere har været parret med en enhed og denne er indenfor rækkevidde, så vil ABTIM modulet aktumatisk koble sammen med denne enhed. Det er derfor nødvendigt at slette denne forbindelse for at kunne parre ABTIM med en ny anden enhed. Dette foretages før næste punkt.*
- 3. Igangssæt en Bluetooth søgning fra den enhed der skal parres med ABTIM.
- 4. Når modulet findes på listen over fundne enheder, fuldføres parringen. *ABTIM vises som "Aabentoft ABTIM -XXXX", hvor de 4 X'er de sidste numre i enhedens serienummer.*
- 5. Når forbindelsen er opnået, lyser den blå diode på ABTIM konstant.

## Opsætning af "Knapper" i iOS

I iOS er det desuden muligt at angive funktionerne bag "Knap 1 – 5".

Sørg for at ABTIM er tilsluttet og åben menupunktet:

Indstillinger -> Tilgængelighed -> Berøring -> Assistive Touch -> Enheder

Og vælg den enhed der skal tilpasses. Hvis der ikke er tilføjet nogen knapper, skal dette først gøres. Vælg "Tilpas yderligere knapper…" og send "Knap 1" (Funktion B) fra ABTIM. Herefter vælges hvad "Knap 1" skal udføre. Gentag dette for "Knap 2" (Funktion C) / "Knap 3" (Funktion D) / "Knap 4" (Funktion E) / "Knap 5" (Funktion F). Vi anbefaler nedenstående opsætning på iOS enheder, eftersom dette giver hurtigst adgang til de mest hyppigt brugte funktioner på iPhone og iPad.

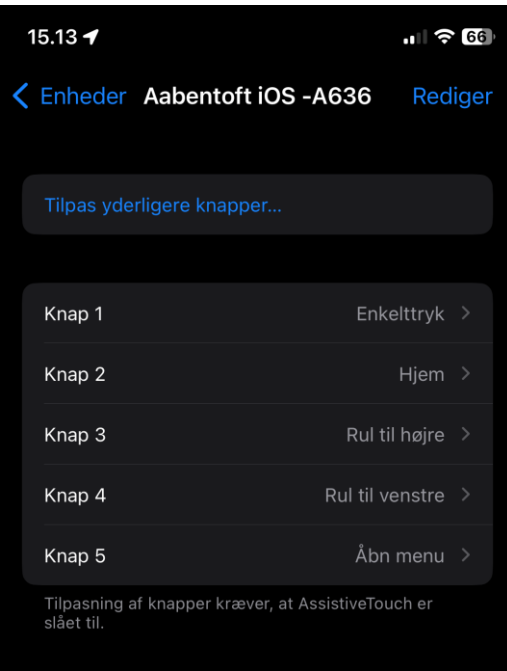

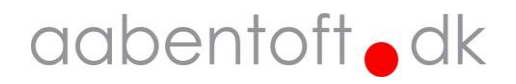

## Opladning

ABTIM indeholder et batteri, der oplades gennem USB-C stikket. Ved lav batteristand, blinker den røde lampe hurtigt.

Under opladning pulserer den røde diode og ved fuld opladning lyser indikatoren konstant grønt. En fuld opladning tager ca. 3-4 timer.

Det er muligt at anvende modulet under opladning.

Modulet er konstrueret således at det kan være tilsluttet konstant strøm gennem USB-C stikket uden at batteriet tager skade.

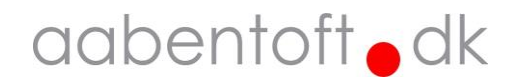

#### Dimensioner

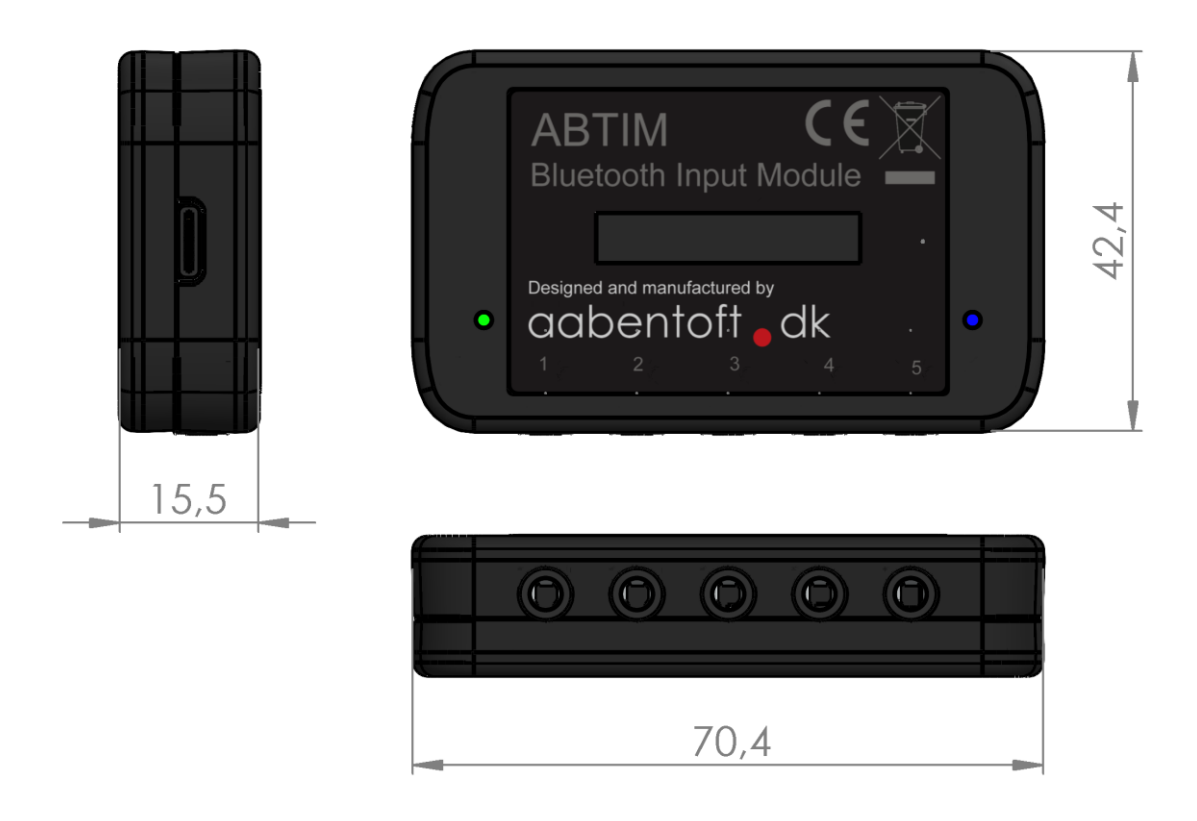

#### Tekniske specifikationer

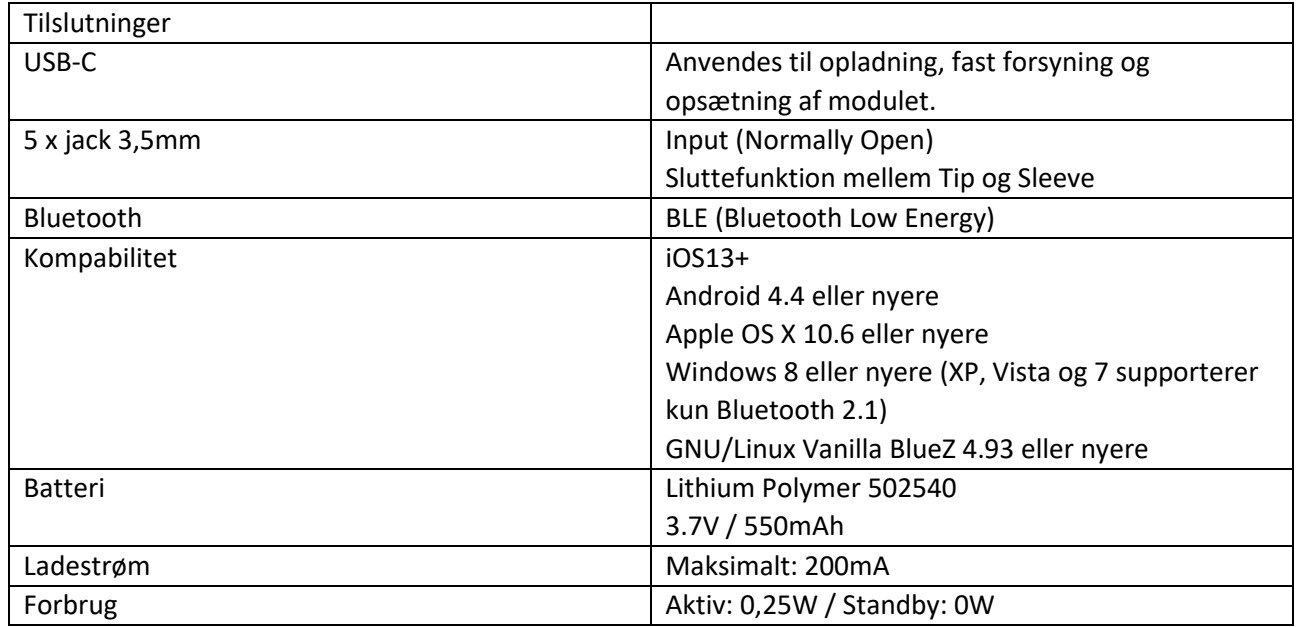

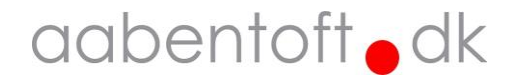